#### 豊田市長 太田 稔彦

# (公 印 省 略)

#### **電子契約の拡充及び運用開始について(通知)**

平素は入札契約事務に御理解と御協力をいただき誠にありがとうございます。

当市は、契約手続きの利便性向上のため、令和5年4月1日から一部契約において「電子契 約1を導入しています。

このたび、対象契約を拡充し、委託契約、物品購入契約、物品賃貸借契約、物品売払契約に おいても電子契約を運用開始することになりました。つきましては、下記のとおり実施します ので、御理解と御対応をお願いいたします。

記

#### **1 電子契約とは**

インターネット等を利用し、電子的に作成した契約書(PDF ファイル)を、契約当事者が 内容を確認した上で電子署名等を記録して締結する契約です。

電子契約は、契約書への押印、書面の受渡し等が不要になることに加え、収入印紙の貼付 も不要となります。

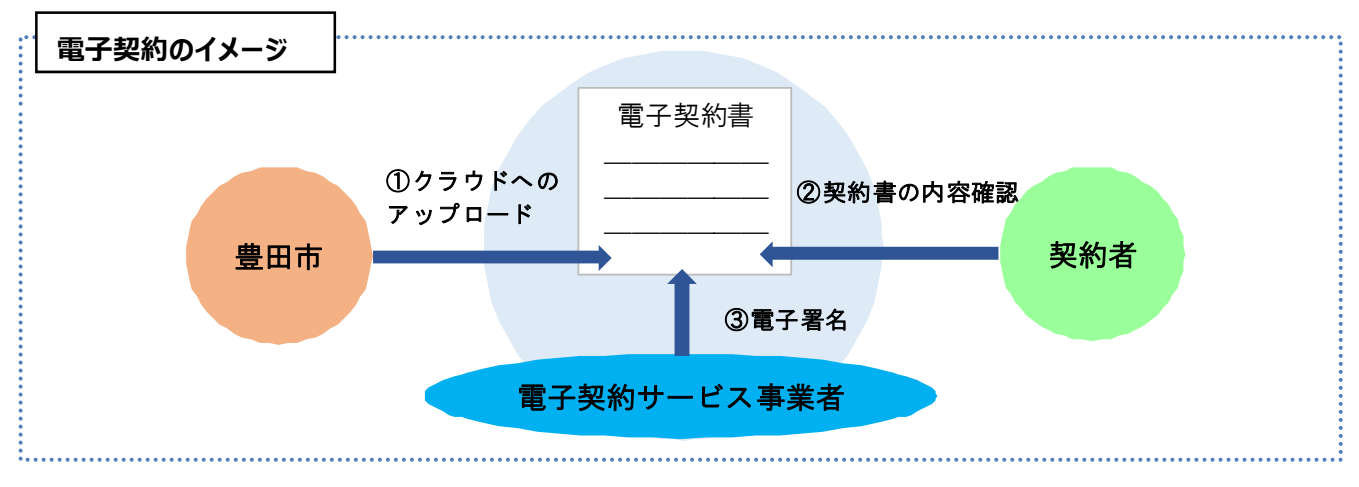

# **2 電子契約運用開始の対象**

契約課が締結する次の契約 ※担当部局が締結する契約は対象外

・令和 5 年 9 月以降に公告、見積り依頼をする委託契約、物品購入契約、物品賃貸借契約、 物品売払契約

(⼯事請負契約については令和 5 年 4 月 1 日から導⼊しています。)

**3 契約方法について** 

(1)電子契約用メールアドレスについて

電子契約利用にあたっては、電子契約用メールアドレスを事前にあいち電子申請・届出シ ステムから届出申請をしてください。落札後、電子契約の準備が整い次第、登録メールへ契 約書類を送信します。複数のメールを登録することで、事業者内の承認機能として使用でき ます。(同時に複数人へのメール送信はされません。)

【あいち電子申請・届出システム】

https://www.shinsei.e-aichi.jp/city-toyota-aichi-u/offer/offerList\_initDisplay.action

(2)契約方法の選択について

公告等の資料に「契約方法確認書(様式)」を掲載しますので、契約方法(電子又は紙)を 選択し入札時に添付をお願いします。なお、委託契約の一般競争入札案件については、「一 般競争入札参加資格審査申請資料|(ㄒ事関係委託は「事後審査型一般競争入札参加資格審 査申込資料」)にて契約方法を選択し、⼊札時(⼯事関係委託案件は⼊札参加申込時)に添 付をお願いします。

(3) 電子契約システムについて

豊田市ホームページの「電子契約」に電子契約ガイド及び豊田市電子契約事業者説明会動 画を掲載しています。豊田市が導⼊する「電子印鑑GMOサイン」の契約締結までの操作方 法をご確認ください。

【契約課・電子契約ページ】

https://www.city.toyota.aichi.jp/jigyousha/keiyaku/1052903/index.html

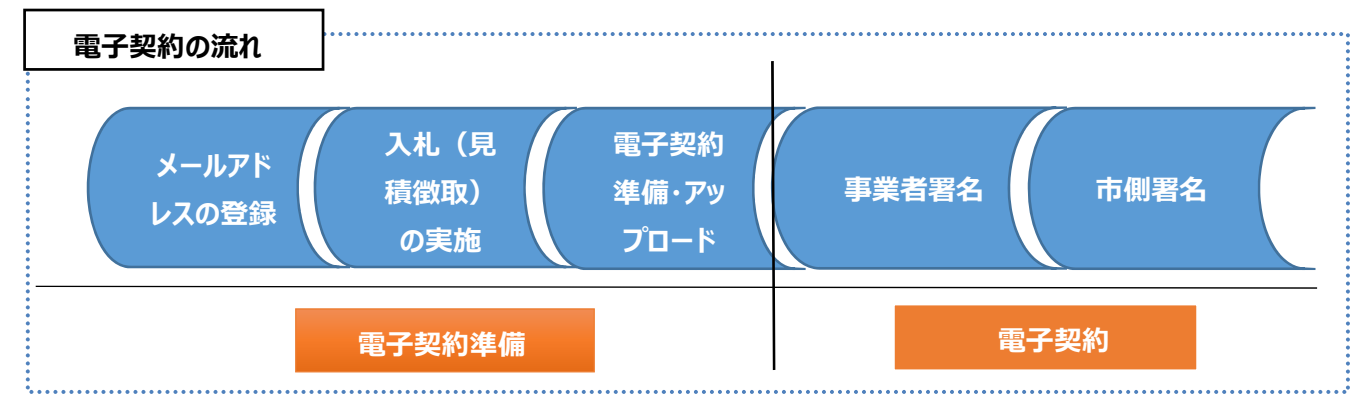

### **4 その他**

・電子契約を原則としますが、当分の間、紙の契約書による契約締結も可能です。

- ・⼊札方法に変更はありません。
- ・電子契約導⼊に当たり、契約日が変更となりますので、公告時の契約日をご確認ください。
- ・参考サイト

電子契約に関すること:

電子印鑑GMOサイン(https://www.gmosign.com/)

# 【問合せ先】

豊田市総務部契約課 委託担当 物品担当 電話 0565-34-6616(直通)